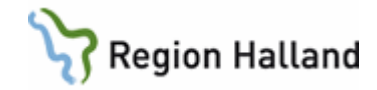

# **Utträde ur eFrikort**

#### **Hitta i dokumentet**

[Utträde ur eFrikort](#page-0-0) [Person begär utträde ur eFrikort](#page-0-1) [Vad gäller för person som begärt utträde ur](#page-1-0)  [eFrikort](#page-1-0)

[Person begär återinträde i eFrikort](#page-1-1) [Uppdaterat från föregående version](#page-2-0)

Enligt Patientdatalagen (PDL) måste regler kring utträde finnas

#### <span id="page-0-0"></span>**Utträde ur eFrikort**

En person ska ha möjlighet att välja att inte vilja vara med i den elektroniska högkostnadstjänsten eFrikort

Då person begärt utträde läses ingen information om avgifter eller frikort upp i eFrikort

Vid en ankomstregistrering i VAS visas meddelande **"Patient har begärt utträde ur eFrikort. Frikortsuppgifter hämtas/registreras inte för detta besök. Annan hantering krävs".**

Samma meddelande visas t ex i AN8 då man tittar/ändrar i ett genomfört besök då person hade utträde.

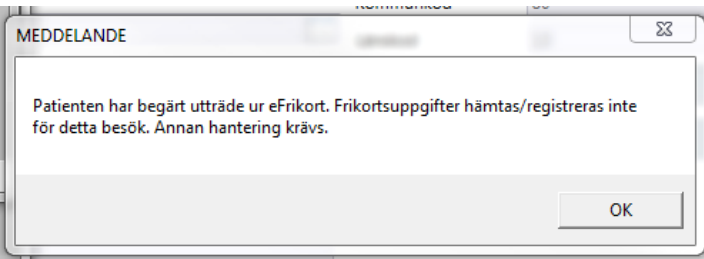

I eFrikort visas nedan meddelande.

Här väljer alla vårdverksamheter **NEJ** även om person önskar att göra ett återinträde. Gas gör återinträdet.

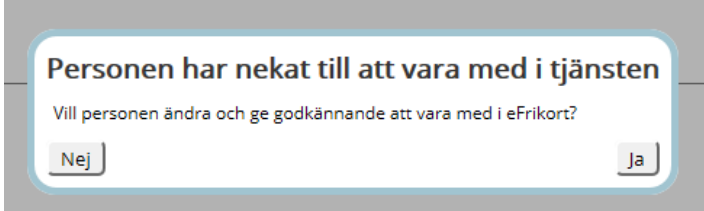

### <span id="page-0-1"></span>**Person begär utträde ur eFrikort**

Då person talar om att de inte vill vara med i tjänsten för eFrikort, ska person hänvisas till **1177** om att läsa mer om vad det innebär att begära ett utträde.

Manual: Manual Utträde ur eFrikort Sida 1 av 3 Fastställd av: Ekonomidirektör, Publicerad: 2018-05-08 Huvudförfattare: Pettersson Britt-Inger RK

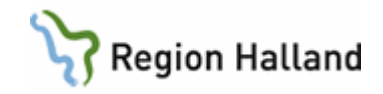

Person kontaktar GAS, Team Patient via Tele Q och begär en önskan om utträde. Team Patient informerar också person om vad det innebär att ha ett utträde. I dessa fall skickas blankett hem till patient att skriva på och skicka in, sen gör Team Patient utträdet ur eFrikort

På 1177 så småningom, ska också person via E-tjänster kunna anmäla sin önskan om ett utträde. Meddelande går i dessa fall till Team Patient på GAS som registrerar utträdet i eFrikort (detta kommer inte att vara i drift vid start av 3.0).

#### <span id="page-1-0"></span>**Vad gäller för person som begärt utträde ur eFrikort**

Person ska vara medveten om vad det innebär att inte vara med i den elektroniska högkostnadstjänsten och vilket eget ansvar hen har.

- Ingen information om avgifter finns för vårdverksamheter
- Kvitton på patientavgifter samlas i ett högkostnadskort och person har eget ansvar att visa upp dessa vid besök i vården
- Person har eget ansvar att ha koll på när frikortsgränsen är uppnådd
- Person har eget ansvar att visa upp frikort då sådant finns för att slippa betala patientavgift.

#### <span id="page-1-1"></span>**Person begär återinträde i eFrikort**

Då person ångrar sig och åter vill träda in och vara med i tjänsten för eFrikort görs återinträdet via E-tjänsten på 1177. Meddelande går till Team Patient på GAS som gör återinträdet. Denna funktion är inte i drift vid start. Om person inte har tillgång till dator hänvisas person till Team Patient på GAS som gör

återinträdet.

Då ett återinträde görs för person så är eFrikort tomt. Persons kvitto/frikort behöver skickas in till Team Patient som får lägga in dessa i eFrikort.

**E-post Team Patient:** patientfaktura@regionhalland.se **Telefon nummer Team Patient**: 010-45 53 970

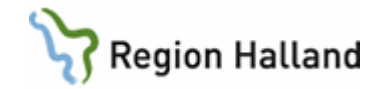

## <span id="page-2-0"></span>**Uppdaterat från föregående version**

Här kan man skriva en kort information om de viktigaste uppdateringarna.

Manual: Manual Utträde ur eFrikort Sida 3 av 3 av 3 sida 3 av 3 Fastställd av: Ekonomidirektör, Publicerad: 2018-05-08 Huvudförfattare: Pettersson Britt-Inger RK